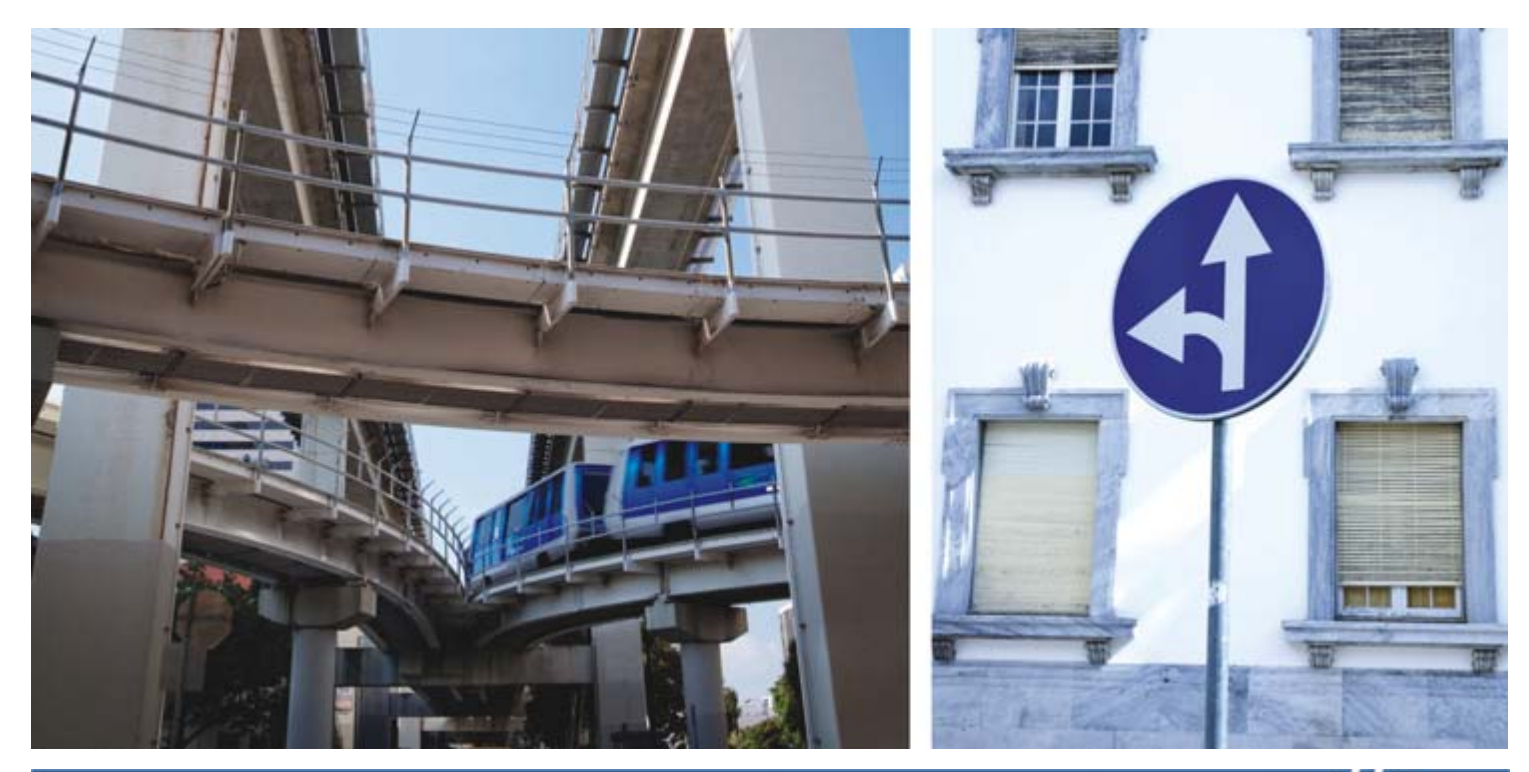

HP Universal Print Driver for Windows, version 4.7 HP PCL6 • HP PCL5 • HP postscript level 2 and 3 emulation

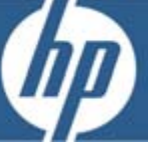

# Transform your printing environment and improve your efficiency.

When you are ready to update your printing environment, the HP Universal Print Driver can help you create a simpler, more efficient architecture. Reduce the number of drivers required and give users instant access to a broad range of HP print devices without downloading separate drivers.

### Simplify your print environment

As you add new devices or update your printing environment, the HP Universal Print Driver can help eliminate driver chaos by dramatically reducing the number of drivers you need. Broad compatibility ensures that the driver works with many HP print devices, including networked and direct-connected HP LaserJet and Edgeline print devices using PCL 5, PCL 6, or postscript emulation.

Flexible driver configuration allows you to make mobile printing easier. Dynamic mode locates network printers, or you can enter a printer's name or address to print anywhere on your network. When you select Traditional mode, the driver works like the device-specific drivers you are accustomed to. Both modes can be used on the same PC to allow you to print what you want no matter where you are.

### Enjoy easy management tools

Create print queues and update drivers on remote systems from one location via HP Web Jetadmin. No matter where your users are, they have the benefit of the latest version of the HP Universal Print Driver, and you have the convenience of deployment from a single location.

Help secure your printing environment and printers by setting Private Printing as a default. This allows users to queue print jobs and release the print jobs at the device. You can also secure your print path using solutions specifically created for the HP Universal Print Driver by our print solutions partners.

Determine who uses color and when. Assign color access by user, application, or time of day, or shut color capability down completely until it's needed for special projects.

### Reduce paper use and save money

Employ policy controls to help your company reduce its impact on the environment and save money. The HP Universal Print Driver's new Eco Print shortcut allows users to select automatic two-sided printing as a default, making it easier to reduce paper use.

# Count on effortless printer discovery, customized printing, broad compatibility, and proven reliability.

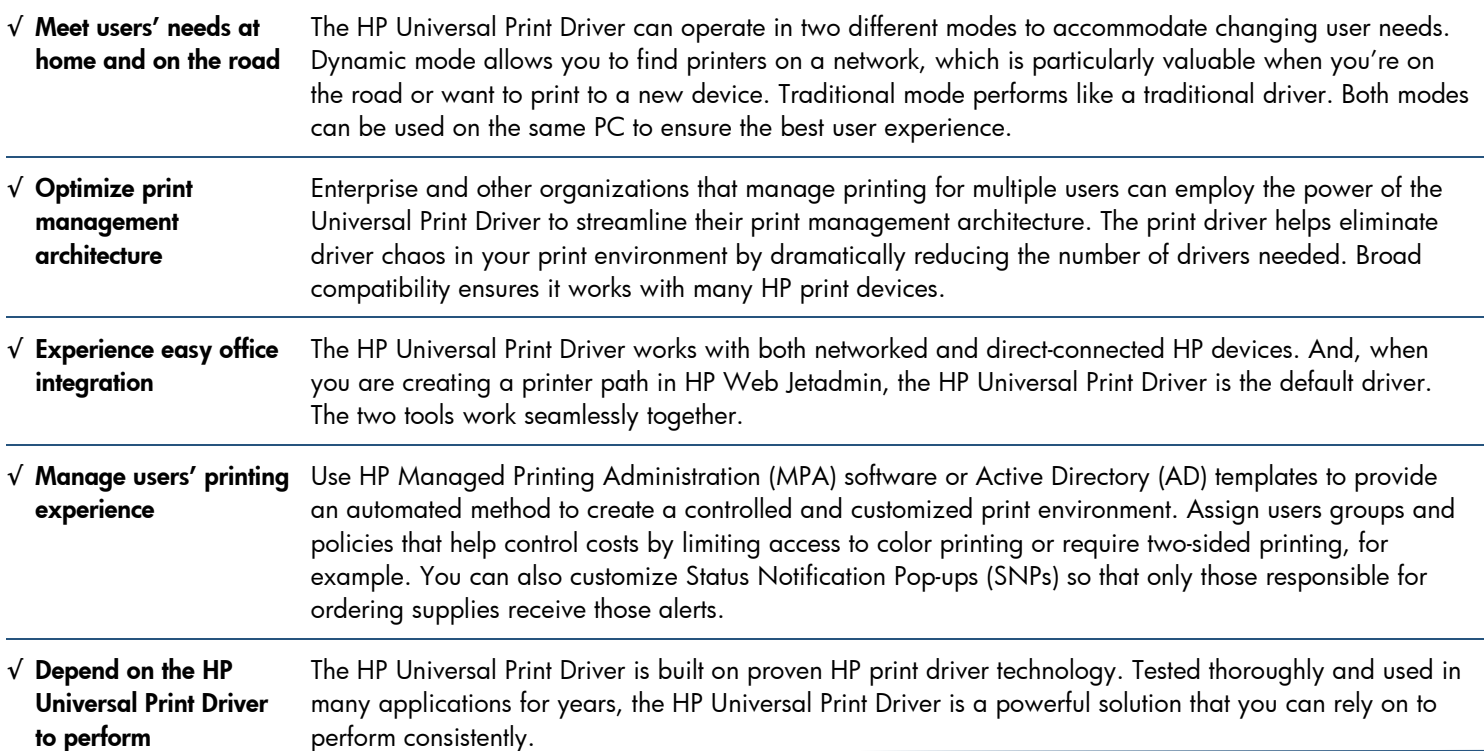

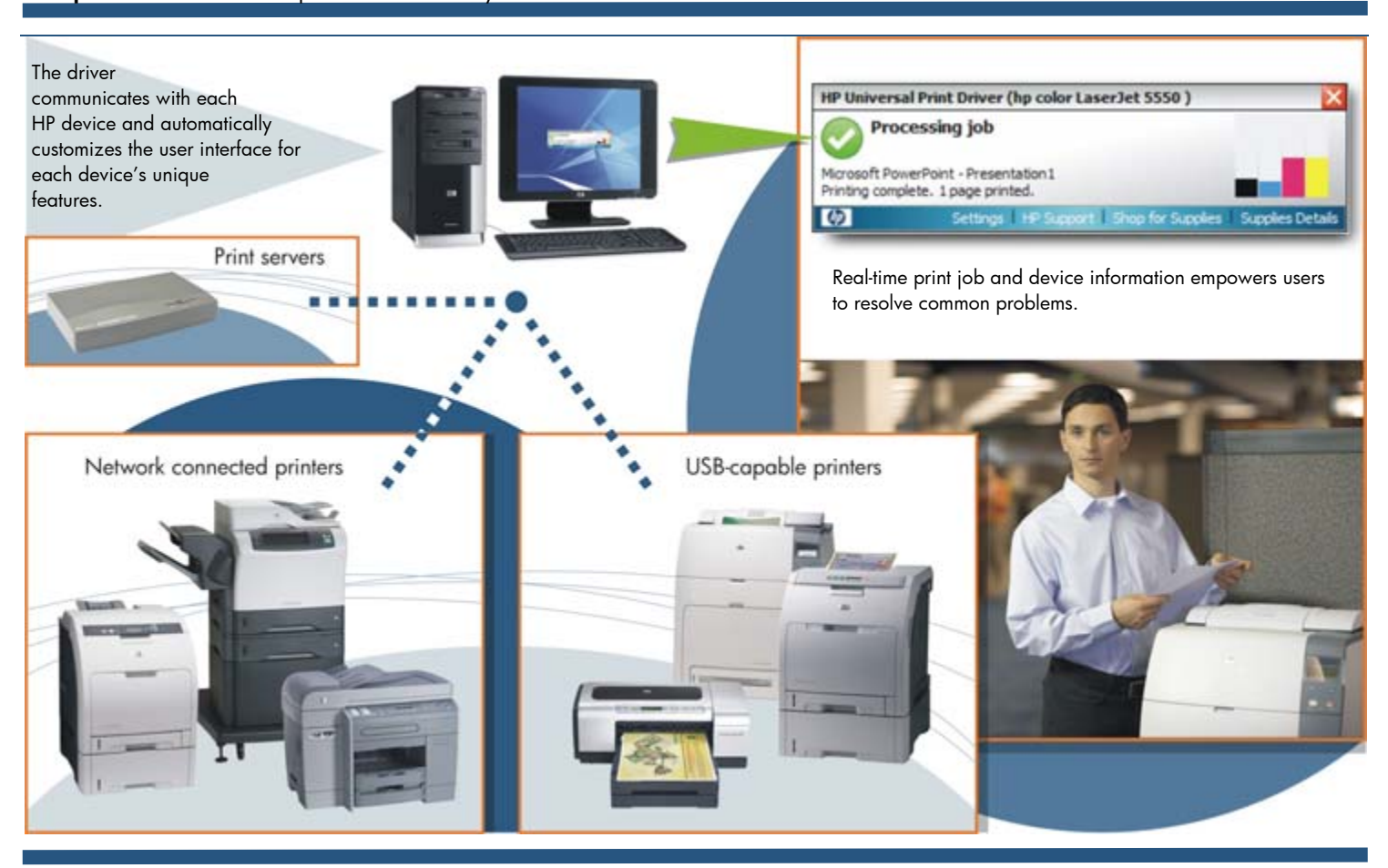

# Real customers are saving time and money with the HP Universal Print Driver.

The HP Universal Print Driver delivers more than convenience—it delivers concrete savings in time and money.

- A large university estimates that it now spends 20-30 percent less time adding new sites and has eliminated the time previously spent resolving driver issues.
- An insurance provider anticipates a 75 percent decrease in manpower to integrate printers.
- A construction management company expects a 50 percent reduction in the 16 hours it spends each month installing and maintaining print drivers.<sup>1</sup>

Buyer's Lab recently awarded HP's Universal Print Driver an "Outstanding Achievement Award" for its color control capabilities. The lab noted that HP's color access controls are clearly the most comprehensive and that HP stands alone as the only vendor whose products are also capable of restricting color output by application, including the Web.

## Powerful tools make management easy and effective.

Get even more functionality from the HP Universal Print Driver—use the HP Managed Printing Administration software or Active Directory templates to match print policies with company goals, control color access, create user groups, create printer lists, set defaults, manage notifications, and more. Create a customized print environment and manage the user print experience with ease.

**[4] HP Manage** 

### **Help users find and connect to HP print devices quickly with Managed Printer Lists.**

Help users locate the printers they need—without help desk assistance—by creating Managed Printer Lists (MPLs). MPLs group printers by characteristics such as location, department, features (color or advanced finishing), or printer type.

MPLs provide fast and easy click-and-print capability. Simply choose a printer, click on it, and print! Select a list format, which shows printer names and includes a brief description of each, or choose map display, which indicates printer locations on a map of the facility.

Create an MPL and then add printers or import printers from HP Web Jetadmin and Novell print shares, saving you the time it would take to re-create the lists manually.

### **Create and modify user groups.**

-

Establish user groups based on unique needs, such as color access, location, or online supplies ordering. Use HP's MPA software to associate user groups with available printers and to control printing features.

### **Create and modify Managed Print Policies.**

Assign MPLs and Managed Print Policies (MPPs) to meet users' printing needs efficiently.

- **Conserve paper resources and reduce office costs**—Printing documents on both sides reduces printing costs and virtually doubles the printer's input capacity. Create an MPP that ensures users always print two-sided documents.
- **Protect your color investment**—Default to Economode, assign color access by user or application, or shut color capability down completely until it's needed for special projects. This ensures that the people who truly need to leverage the power of color have it, while others automatically default to black-and-white printing.

<sup>&</sup>lt;sup>1</sup> From "One Driver to Rule Them All: The Universal Print Driver," published in InfoTrends, November 15, 2006.

• **Manage printer status notifications**—Customize job, device, and supplies status notifications. If you choose, notifications may include links that allow users to contact support or shop online for supplies. For more information, visit www.hp.com/learn/suresupply.

# Accommodate changing user needs

Because the HP Universal Print Driver is flexible, you can install it in Traditional or Dynamic mode. For the best user experience, you can have both modes running on your PC at once.

Traditional mode functions like most product-specific print drivers you are accustomed to using. During installation, the driver is associated with a specific printer, creating a permanent instance of the driver.

You can also install it in Dynamic mode, which is unique to the HP Universal Print Driver. Dynamic mode allows users to find and connect to network print devices on their own without IT or help desk assistance. Unlike product-specific drivers, users can print within any network or print environment without downloading a product-specific driver—perfect for printing on the road or for when users want to print to a new device.

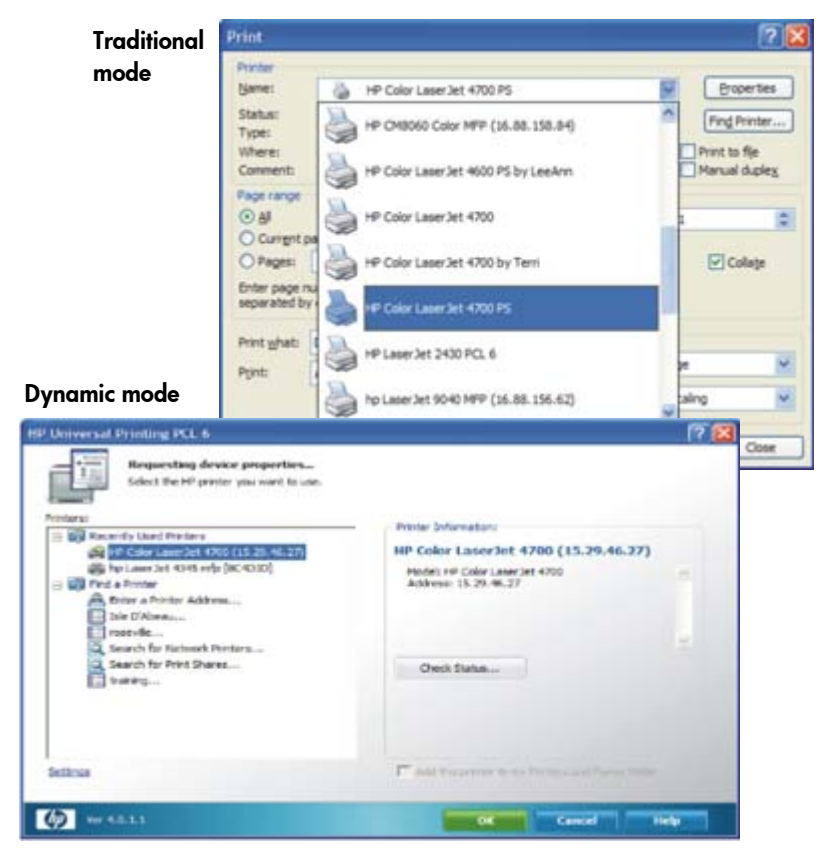

#### **Technical specifications**

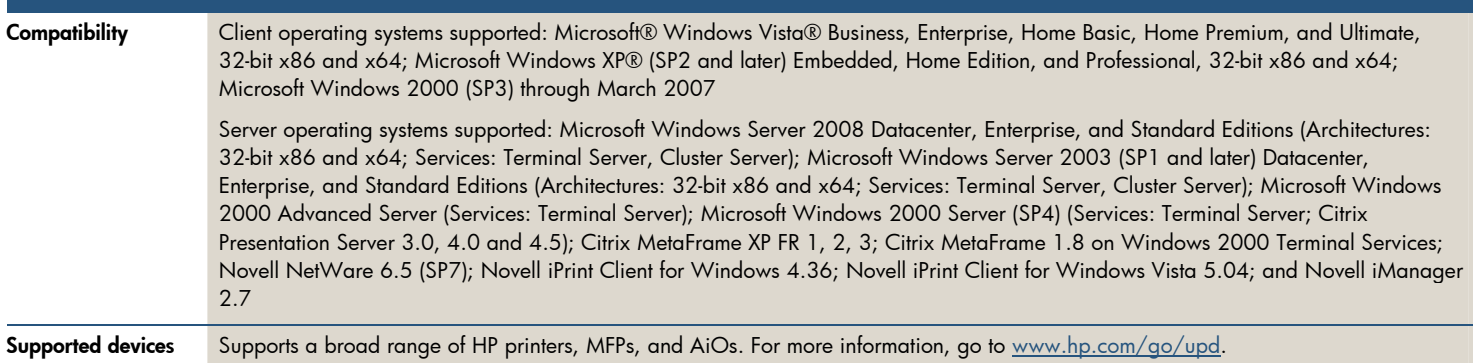

To download the free HP Universal Print Driver Series for Windows, go to: www.hp.com/go/upd For support and more information, go to: www.hp.com/support/universalprintdriver To download the HP Managed Printing Administrator or HP's Active Directory Templates, go to: www.hp.com/go/mpa For support and more information, go to: www.hp.com/support/mpa

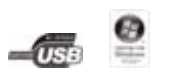

Microsoft, Windows, and Windows XP are registered trademarks of Microsoft Corporation. Windows Vista is either a registered trademark or trademark of Microsoft Corporation in the United States and/or other countries.

© Copyright 2008 Hewlett-Packard Development Company, L.P.

The information contained herein is subject to change without notice. The only warranties for HP products and services are set forth in the express warranty statements accompanying such products and services. Nothing herein should be construed as constituting an additional warranty. HP shall not be liable for technical or editorial errors or omissions contained herein.

For more information, visit our website at www.hp.com/go/upd

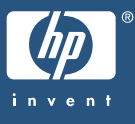